**Release Notes**

# Tektronix

**RSAVu Offline Analysis Software 071-1886-03**

This document applies to version 4.10 and above.

**www.tektronix.com**

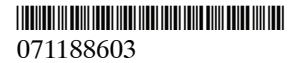

Copyright © Tektronix. All rights reserved. Licensed software products are owned by Tektronix or its subsidiaries or suppliers, and are protected by national copyright laws and international treaty provisions.

Tektronix products are covered by U.S. and foreign patents, issued and pending. Information in this publication supercedes that in all previously published material. Specifications and price change privileges reserved.

TEKTRONIX and TEK are registered trademarks of Tektronix, Inc.

## **Contacting Tektronix**

Tektronix, Inc. 14200 SW Karl Braun Drive P.O. Box 500 Beaverton, OR 97077 USA

For product information, sales, service, and technical support:

- In North America, call 1-800-833-9200.
- Worldwide, visit www.tektronix.com to find contacts in your area.

## **Environmental Considerations**

This section provides information about the environmental impact of the product.

#### **Product End-of-Life Handling**

Observe the following guidelines when recycling an instrument or component:

**Equipment Recycling.** Production of this equipment required the extraction and use of natural resources. The equipment may contain substances that could be harmful to the environment or human health if improperly handled at the product's end of life. In order to avoid release of such substances into the environment and to reduce the use of natural resources, we encourage you to recycle this product in an appropriate system that will ensure that most of the materials are reused or recycled appropriately.

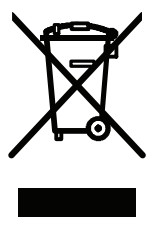

The symbol shown to the left indicates that this product complies with the European Union's requirements according to Directive 2002/96/EC on waste electrical and electronic equipment (WEEE). For information about recycling options, check the Support/Service section of the Tektronix Web site (www.tektronix.com).

#### **Restriction of Hazardous Substances**

This product has been classified as Monitoring and Control equipment, and is outside the scope of the 2002/95/EC RoHS Directive. Although not required, this product complies with the RoHS Directive requirements for nonexempt products.

## **Release Notes**

This document describes how to acquire, install and set up the RSAVu software.

## **What is the RSAVu Software?**

The RSAVu software enables you to use a Windows-based PC to analyze .iqt and .tiq waveform data files saved by Tektronix WCA200A, RSA3000A, RSA3000B, and RSA6100A spectrum analyzers. The software emulates an RSA3408B spectrum analyzer, allowing you to perform the same analysis on your PC that you can perform on an RSA3408B spectrum analyzer.

Because the RSAVu software can analyze waveform data files from RSA6100A Series spectrum analyzers, you can perform demodulation analysis (equivalent to RSA3408B options 21-40) on RSA6100A Series tiq data files that cannot be performed on the instruments themselves. (On the RSA6100A Series instruments, you save acquisition data in tiq format by setting the **Save As type** to **Acquisition data (with Setup)**.) The maximum file size supported for tiq files is 256 MB.

*NOTE. When using an RSA6100A instrument to analyze RFID or W-LAN signals, Tektronix recommends a real-time bandwidth of 40 MHz* or lower *to limit the effects of the noise floor on measurements.*

*The Modulation Fidelity measurement will not work with files from an RSA6100A Series instrument.*

#### **How to Get the Software**

The RSAVu software is available free of charge on the Tektronix Web site, www.tektronix.com. For an additional fee, you can order a hardware key that enables additional analysis capabilities.

#### **Free and Licensed Mode**

The software operates in two modes: free and licensed. In the free mode, you can perform waveform analysis equivalent to the base version (no optional software installed) of an RSA3408B spectrum analyzer.

In the licensed mode, the software has the full modulation analysis capability of an RSA3408B (with selected options). To operate the software in licensed mode, you must purchase a hardware key (attaches to a USB port). The hardware key is programmed to enable the modulation analysis functions in the RSAVu software that you purchase.

## **Required PC Configuration**

To run the RSAVu software, you need a Windows-based PC with the following configuration:

- $\blacksquare$  Pentium-compatible processors
- Microsoft Windows XP
- 100 MB free hard-disk space for installation
- $\blacksquare$  1 free USB port (licensed version only)

## **Installing the Software**

**1.** Download the RSAVu software from www.tektronix.com.

*NOTE. The RSAVu software will not operate under remote control if the software is installed on an RSA6100A Series instrument.*

**2.** In the RSAVu software folder, double-click the **setup.exe** icon to launch the Install Wizard. Follow the on-screen instructions to install the software.

### **Installing the Hardware Key Driver**

You do not need a hardware key to use the RSAVu software. However, if you want to use the full analysis capability of the software, you must purchase a hardware key. To order a hardware key, see www.tektronix.com. To use the hardware key, you must install a driver. There are two installation procedures: one for the current version of the hardware key and one for the original version of the hardware key.

*NOTE. The RSAVu application software must be installed before installing the USB hardware key driver.*

#### **RSAVu Hardware Key Installation**

If your hardware key is labeled RSAVu, use the following procedure to install the hardware key driver:

- **1.** Insert the hardware key into a USB port on your PC.
- **2.** When Windows displays the **Found New Hardware Wizard** window, select the **No, not at this time** option button and click the **Next** button.
- **3.** Select the **Install the software automatically (Recommended)** option button, and then click **Next**.
- **4.** Click the **Finish** button to complete the installation of the hardware key.

#### **RSA3SASW Hardware Key Installation**

If your hardware key is labeled RSA3SASW, use the preceding *RSAVu Hardware Key Installation* procedure to install the hardware key driver.

## **Upgrading a Licensed Version of RSAVu**

If you purchased an upgrade for a licensed RSAVu installation, you received a USB Flash Drive containing a program that you must use to update the hardware key you received with your original purchase.

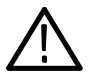

*CAUTION. The USB Flash Drive that contains your hardware key upgrade program is not write protected. To avoid losing this program, back up the program before you perform the upgrade. The upgrade program on the USB Flash Drive is keyed to the serial number of your licensed RSAVu installation. A replacement for the program cannot be downloaded; it must be regenerated.*

#### **Upgrading Your Current RSAVu Hardware Key**

Use the following steps to upgrade your current RSAVu hardware key:

- **1.** Insert your current RSAVu hardware key into a USB port on your PC.
- **2.** Insert the USB Flash Drive into a USB port on your PC.
- **3.** Locate the *RemoteUpdate.exe* file on the USB Flash Drive and double-click the icon.
- **4.** Follow the on-screen instructions to upgrade your hardware key.
- **5.** After the upgrade is complete, remove the USB Flash Drive and store it in a safe location.

## **Running the Software**

**1.** If you purchased a licensed version of the RSAVu software, install the hardware key in a USB port on your PC.

*NOTE. Always install the hardware key in a USB port before launching the RSAVu software. If the hardware key is not present when the software launches, the full capabilities of the software will not be enabled.*

**2.** Locate the TEK RTSA icon on the Windows desktop and double-click the icon to launch the RSAVu software.

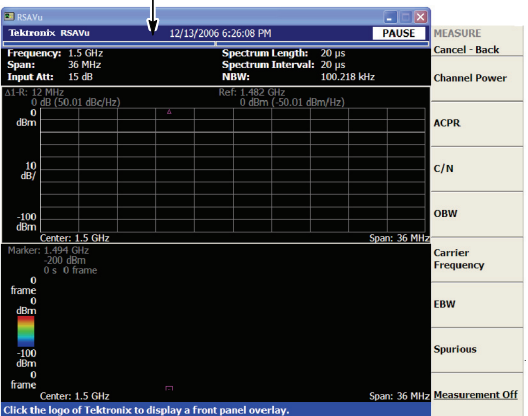

Click the title bar to display the front-panel window

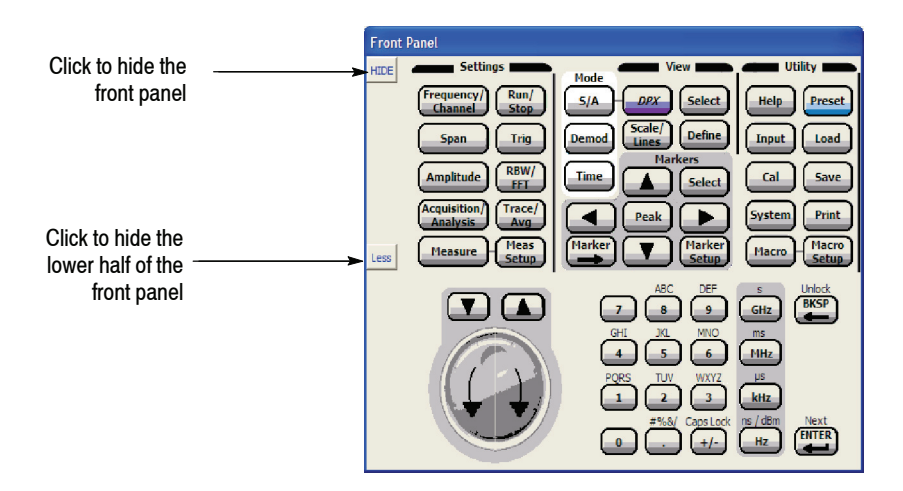

**3.** For information on how to use the software, see the *RSA3408B 8 GHz Real-Time Spectrum Analyzer User Manual*. The RSAVu software operates the same way as the instrument software.

## **RSAVu Remote Control Support**

The RSAVu software supports the use of remote commands with some limitations. For example, commands that control input functions are not supported. The following tables describe the support provided for measurement modes and remote control groups. For detailed information on the remote control commands, download the RSA3000B Series Programmer manual from www.tektronix.com/ manuals.

*NOTE. Error messaging is not supported. If you send a command that generates an error message, the RSAVu software will not return an error message.*

## **Enabling the Software for Remote Control**

To use remote commands with the RSAVu software, you must enable the Remote Interface.

To enable the Remote Interface:

- **1.** Click the title bar to display the **Front Panel** window.
- **2.** Click the **SYSTEM** button.
- **3.** Click the **Remote Setup** softkey.
- **4.** Under **Remote Interface**, click **On**.

## **Measurement Modes**

Table 1 lists the measurement modes that are fully supported by the remote interface.

| <b>Mnemonic</b>        | <b>Description</b>                                 | <b>Option</b> |
|------------------------|----------------------------------------------------|---------------|
| <b>SARTIME</b>         | Real-time spectrum analysis.                       |               |
| <b>SAZRTIME</b>        | Real-time spectrum analysis with zoom<br>function. |               |
| <b>DEMADEM</b>         | Analog modulation analysis.                        |               |
| <b>DEMAUDIO</b>        | Audio measurements.                                | Option 10     |
| <b>DEMDDEM</b>         | Digital modulation analysis.                       | Option 21     |
| DEMM2WLAN <sup>1</sup> | IEEE802.11n MIMO (2x2) analysis.                   | Option 29     |
| DEMUL3G                | W-CDMA uplink modulation analysis.                 | Option 30     |
| DEMDLR5 3G             | 3GPP-R5 downlink modulation analysis.              | Option 30     |
| DEMULR5 3G             | 3GPP-R5 uplink modulation analysis.                | Option 30     |
| DEMDLR6 3G             | 3GPP-R6 downlink modulation analysis.              | Option 40     |
| DEMULR6 3G             | 3GPP-R6 uplink modulation analysis.                | Option 40     |
| <b>TIMCCDF</b>         | <b>CCDF Analysis.</b>                              |               |
| <b>TIMTRAN</b>         | Time characteristics analysis.                     |               |
| TIMPUI SF              | Pulse characteristics analysis.                    |               |

**Table 1: Full supported measurement modes**

**<sup>1</sup> Analysis of IEEE 802.11n signals with an RSA6100A Series instrument should be performed only with a real-time bandwidth of 40 MHz or less. Analysis using real-time bandwidths between 40 MHz and 110 MHz allows excessive noise to degrade measurement results.**

Table 2 lists the measurement modes that have limited support by the remote interface.

| <b>Mnemonic</b>      | <b>Description</b>                 | <b>Option</b> | <b>Comments</b>                     |
|----------------------|------------------------------------|---------------|-------------------------------------|
| <b>DEMREID</b>       | RFID analysis.                     | Option 21     | No spurious or ACPR measurements.   |
| DFM-<br>GSMFDGF      | GSM/EDGE modula-<br>tion analysis. | Option 24     | No in-band spurious measurement.    |
| DFM-                 | cdma2000 forward                   | Option 25     | No ACPR, channel power, SEM, OBW,   |
| <b>FLCDMA2K</b>      | link analysis.                     |               | or Intermodulation measurements.    |
| DFM-                 | cdma2000 reverse                   | Option 25     | No ACPR, channel power, SEM, OBW,   |
| RLCDMA2K             | link analysis.                     |               | or Intermodulation measurements.    |
| DFM-                 | $cdma20001xFV-DO$                  | Option 26     | No ACPR, channel power, SEM, OBW,   |
| FL1XEVDO             | forward link analysis.             |               | or Intermodulation measurements.    |
| DFM-                 | $cdma20001xFV-DO$                  | Option 26     | No ACPR, channel power, SEM, OBW,   |
| RL1XEVDO             | reverse link analysis.             |               | or Intermodulation measurements.    |
| <b>DEMWI AN</b>      | IEEE 802.11a/b/g<br>analysis.      | Option 29     | No spectrum mask.                   |
| DFM-<br><b>SWLAN</b> | IEEE 802.11n (nx1)<br>analysis.    | Option 29     | No spectrum mask.                   |
| TIM-                 | Signal source analy-               | Option 21     | No phase noise or spurious measure- |
| <b>SSOURCE</b>       | sis.                               |               | ments.                              |

**Table 2: Limited support measurement modes**

Table 3 lists the measurement modes that are not supported by the remote interface.

| <b>Mnemonic</b>    | <b>Description</b>                        | <b>Option</b> |
|--------------------|-------------------------------------------|---------------|
| <b>SANORMAL</b>    | Normal spectrum analysis.                 |               |
| SASGRAM            | Spectrum analysis with spectrogram.       |               |
| <b>SADPX</b>       | DPX (Digital Phosphor) spectrum analysis. |               |
| SAUL3G             | W-CDMA uplink spectrum analysis.          | Option 30     |
| SADLR5 3G          | 3GPP-R5 downlink spectrum analysis.       | Option 30     |
| SAULR5 3G          | 3GPP-R5 uplink spectrum analysis.         | Option 30     |
| <b>DEMTD SCDMA</b> | TD-SCDMA modulation analysis.             | Option 28     |

**Table 3: Unsupported measurement modes**

## **Functional Groups**

#### **Full Support Groups**

The following groups are fully supported by the remote interface (all commands are supported).

| Group               | <b>Description</b>                                                                                    |
|---------------------|----------------------------------------------------------------------------------------------------|
| :CONFigure          | The :CONFigure commands set up the analyzer to the<br>default settings for the specified measurement. |
| :CONFigure (Option) | Commands for optional analysis software.                                                              |
| :DISPlay            | The :DISPlay commands control how to show<br>measurement data on the screen.                          |
| :DISPlay (Option)   | Commands for optional analysis software.                                                              |
| $:$ FFTCh           | The :FETCh commands retrieve the measurements<br>from the data taken by the latest INITiate command.  |
| :FETCh (Option)     | Commands for optional analysis software.                                                              |

**Table 4: Full support groups**

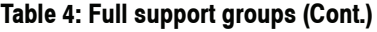

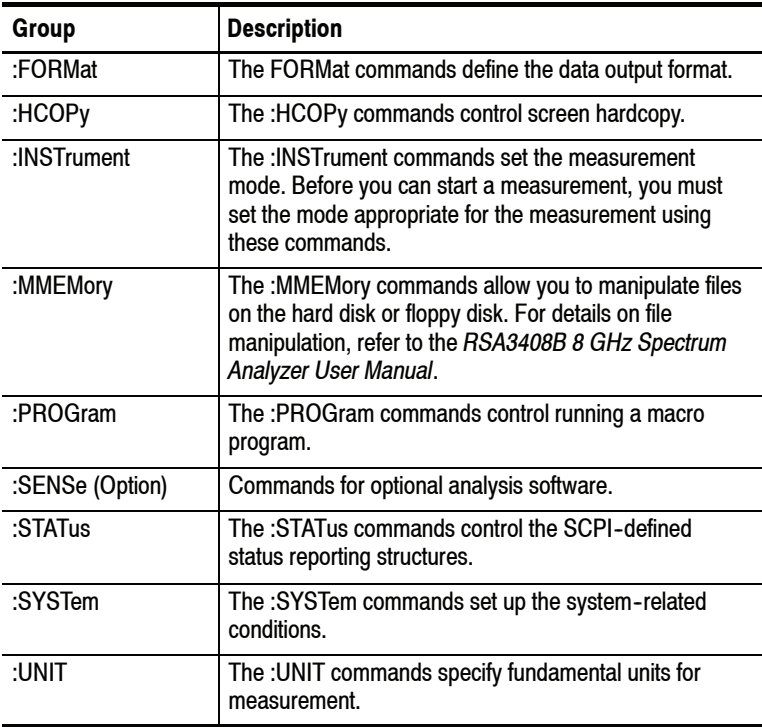

#### **Limited Support Groups**

Commands in the following groups have limited support from the remote interface.

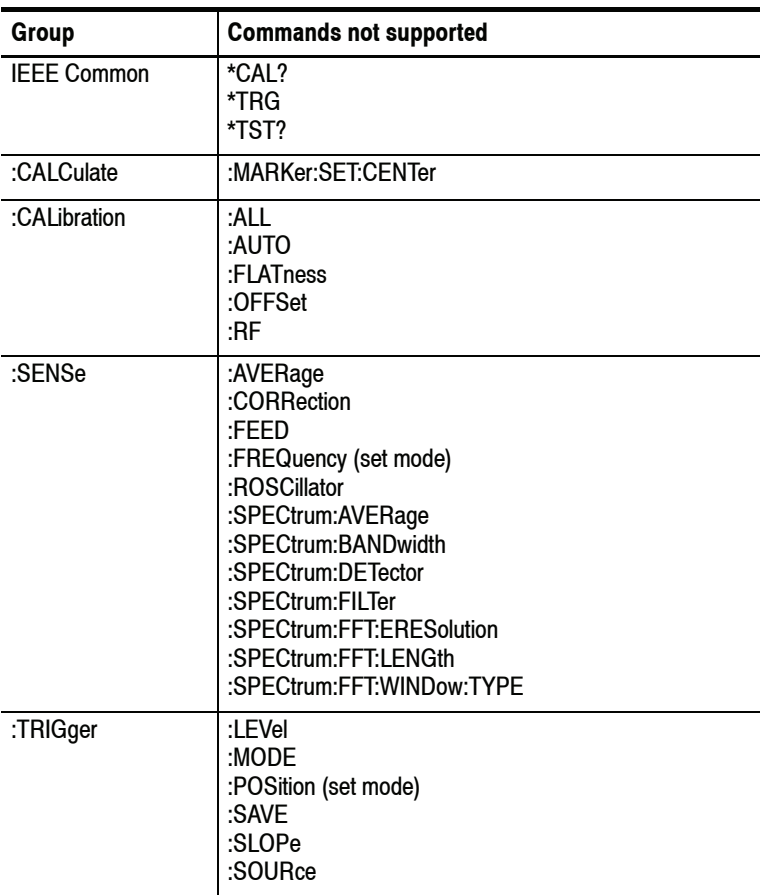

#### **Table 5: Limited support groups**

#### **Unsupported Groups**

Commands in following groups are not supported by the remote interface.

#### **Table 6: Unsupported groups**

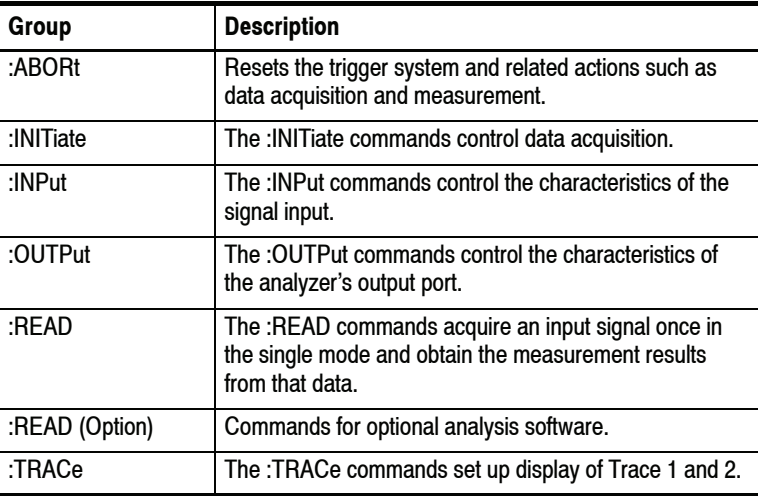

## **Loading a TIQ Format File Using Remote Commands**

You can use a remote command to load a tiq-format file (RSA6100A Series file) into the RSAVu software. The same command is used to load tiq-format files and iqt-format files. However, to load a tiq-format file, you must include the filename extension. If you do not use a filename extension, the program assumes that the file to be loaded is an iqt format file.

To load a tiq-format file named example.tiq into the software, use this command:

```
:MMEMory:LOAD:IQT example.tiq
```
To load a iqt file named example.iqt into the software, use either of these commands:

```
:MMEMory:LOAD:IQT example.iqt
:MMEMory:LOAD:IQT example
```